## ■ウェブカタログ内の画像の保存方法

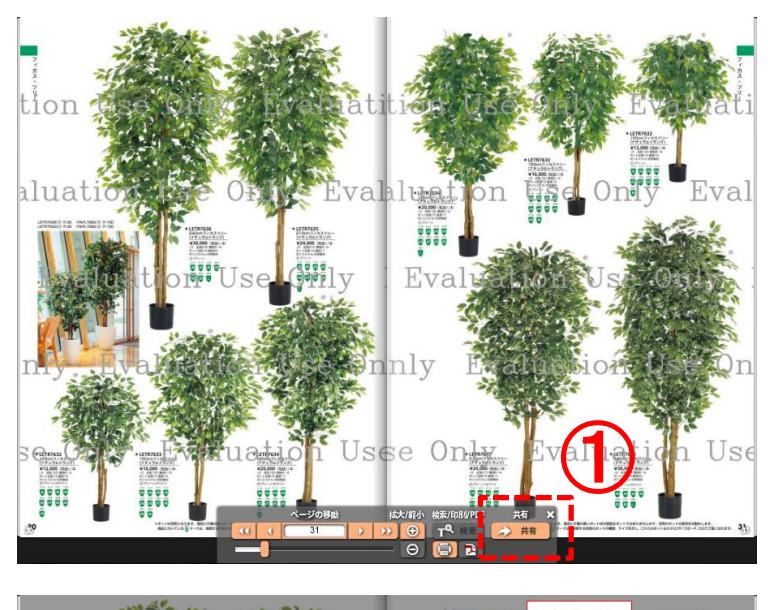

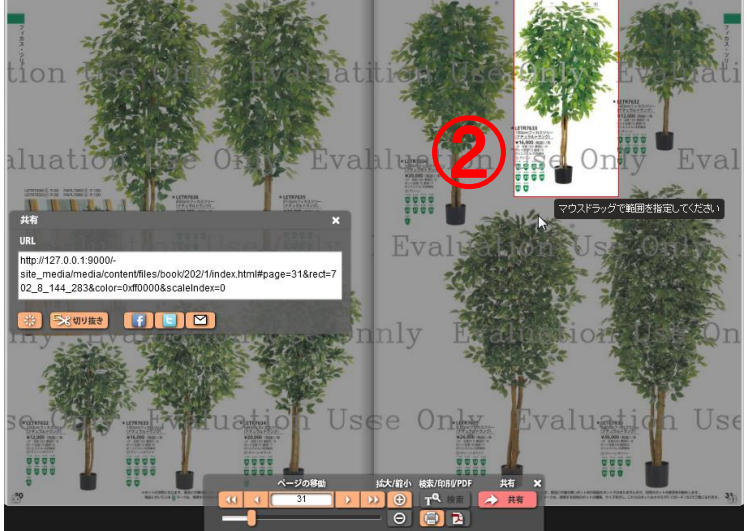

**Jon** Eva ③0000<br>0000 Eva content/files/book/202/1/index.html#page=31&r wff0000&scaleIndex=0 1000 nly Usse On valuet  $\mathrm{Us}$  ①「共有」ボタンを押します

②ウェブカタログ上をマウ スでドラッグし、切り取りた い箇所を選択します

③「切り抜き」ボタンを押 して、保存したい場所に 画像ファイルを保存しま す